Desktop systémy Microsoft Windows IW1/XMW1 2012/2013

#### **Jan Fiedor**

ifiedor@fit.vutbr.cz

Fakulta Informačních Technologií Vysoké Učení Technické v Brně Božetěchova 2, 612 66 Brno

Revize 20.11.2012

#### Správa zařízení

## Správce zařízení (Device Manager)

- Grafické rozhraní pro správu zařízení
	- Informace o ovladačích a prostředcích zařízení
	- Instalace, odinstalace a aktualizace ovladačů zařízení
	- Změna pokročilých nastavení nebo vlastností zařízení
- MMC konzole **devmgmt.msc**
- Možnost připojení k vzdálenému počítači
	- Spuštění pouze v režimu pro čtení (*read-only mode*)
- Některá zařízení jsou skrytá

### Podrobnosti a upřesňující nastavení

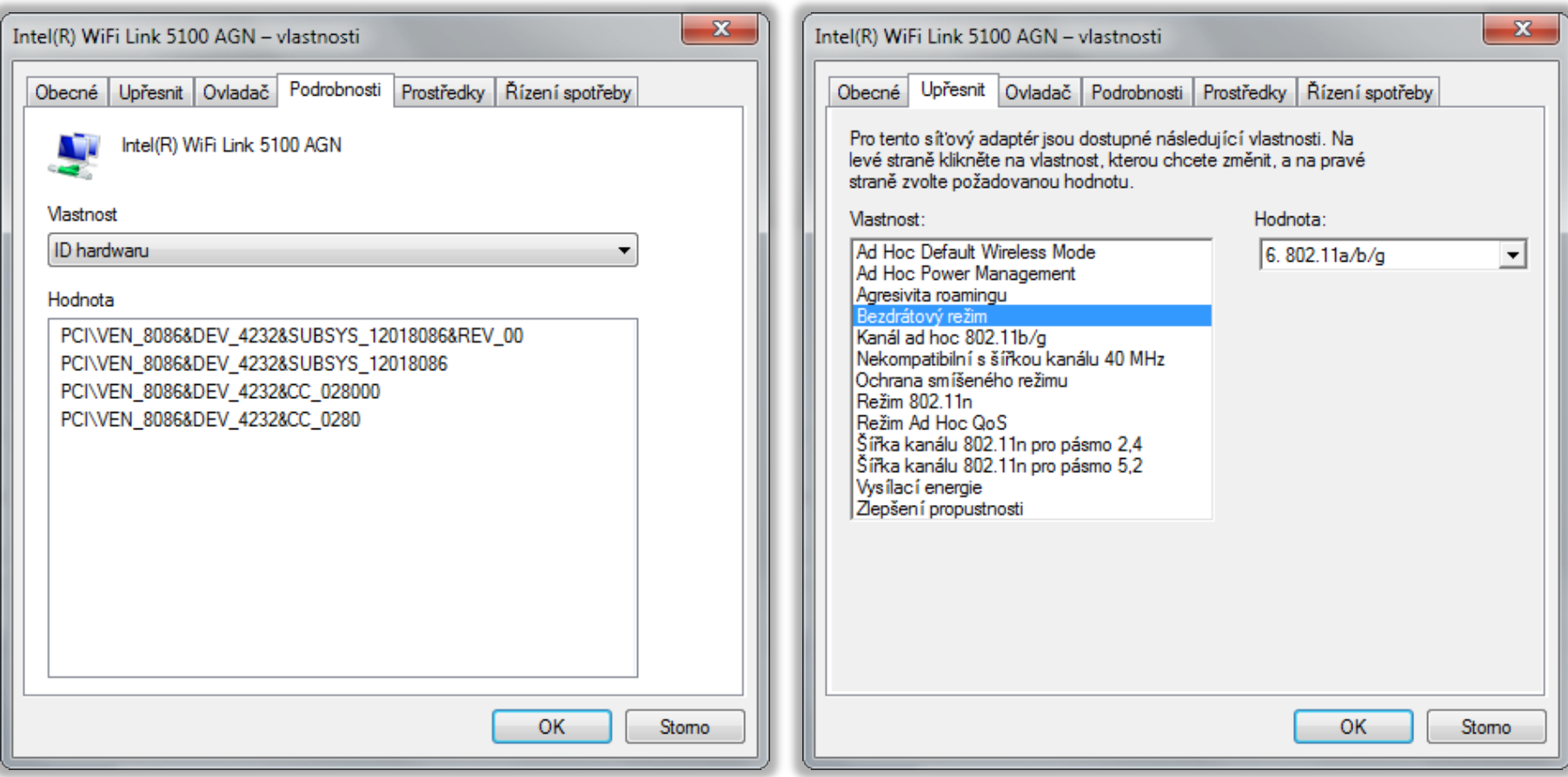

Desktop systémy Microsoft Windows Správa zařízení

## Prostředky a řízení spotřeby

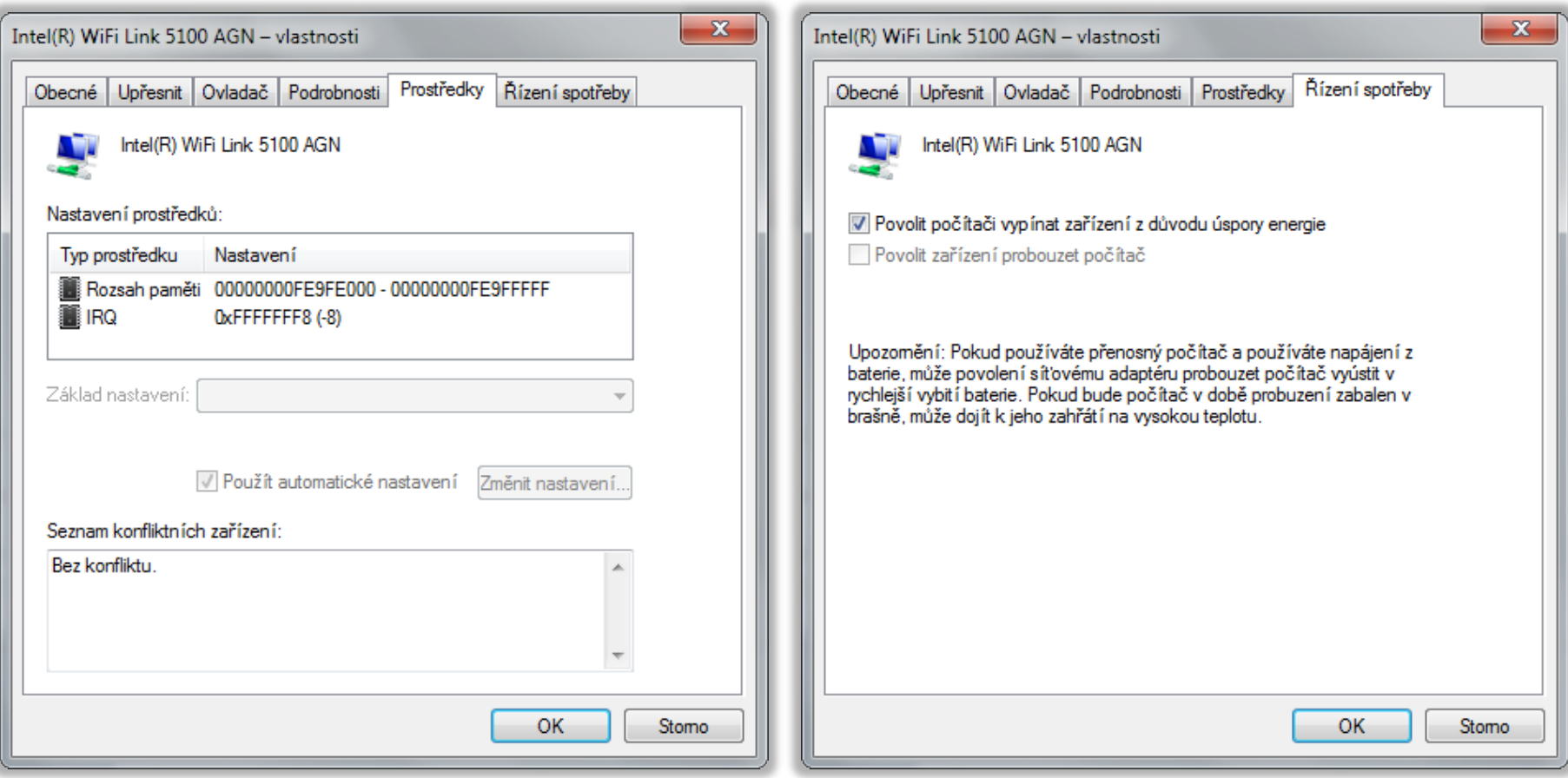

### Instalace ovladačů zařízení

#### Automaticky

- Pouze u Plug and Play (PnP) zařízení
- o Instalaci zajišťuje služba Plug and Play
- Ovladač je vybrán na základě informací poskytnutých zařízením (ID Hardwaru apod.)
- Ovladač musí být přítomen v úložišti ovladačů

#### Manuálně

- **.** Instalace pomocí průvodce Přidat hardware
- Ovladač vybrán uživatelem

## Aktualizace ovladačů zařízení

#### Automaticky

- Stažení z Windows Update a následná instalace
- Lze vypnout v Nastavení instalace zařízení
	- V případě použití Windows Server Update Services (WSUS) automaticky vypnuto

#### Manuálně

Pomocí průvodce Aktualizovat software ovladače

#### Nastavení stahování ovladačů zařízení

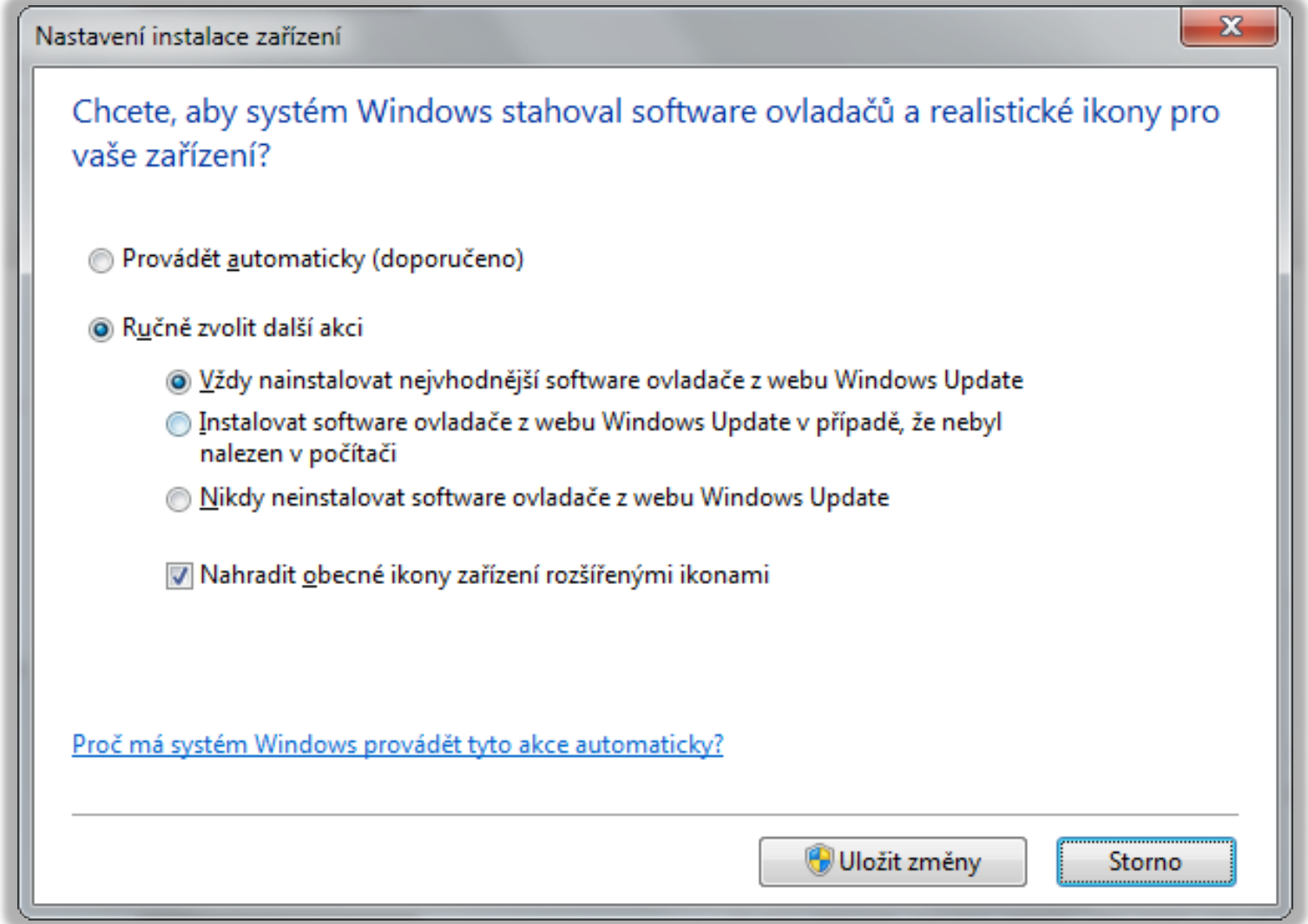

## Staging ovladačů zařízení

- Proces vyhledání, ověření a uložení ovladače zařízení do úložiště ovladačů (*driver store*)
- Může provádět kdokoliv (i standardní uživatel)
	- · Od Windows 7 běží celý proces v kontextu systému bez jakékoliv interakce s uživatelem
- Vyhledávání ovladačů zařízení
	- Na webu Windows Update
	- V adresářích určených klíčem registru **DevicePath**
		- Obsažen v **HKEY\_LOCAL\_MACHINE\Software\Microsoft\ Windows\CurrentVersion**

#### Proces instalace zařízení

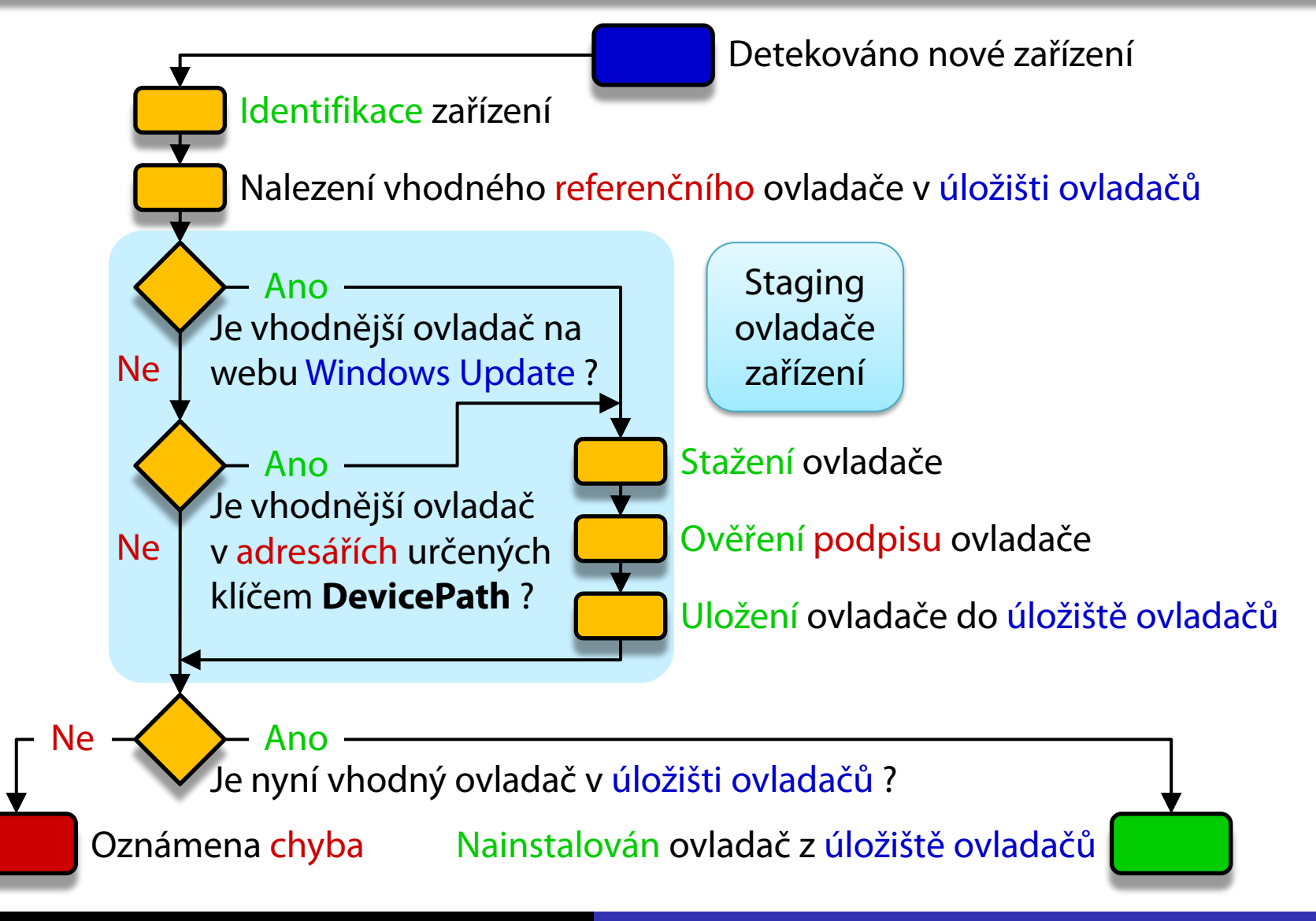

## Omezování instalací zařízení

- Nastavení v zásadách skupiny
- Týká se všech uživatelů na daném počítači (patří do sekce konfigurace počítače)
	- Pro správce lze nastavit ignorování všech omezení
- Probíhá na základě
	- Identifikačního čísla zařízení (vlastnosti ID hardwaru nebo ID kompatibility)

Třídy zařízení (třída musí být zadána ve formě GUID)

Lze zakázat instalace vyměnitelných zařízení

## Zásady omezující instalace zařízení

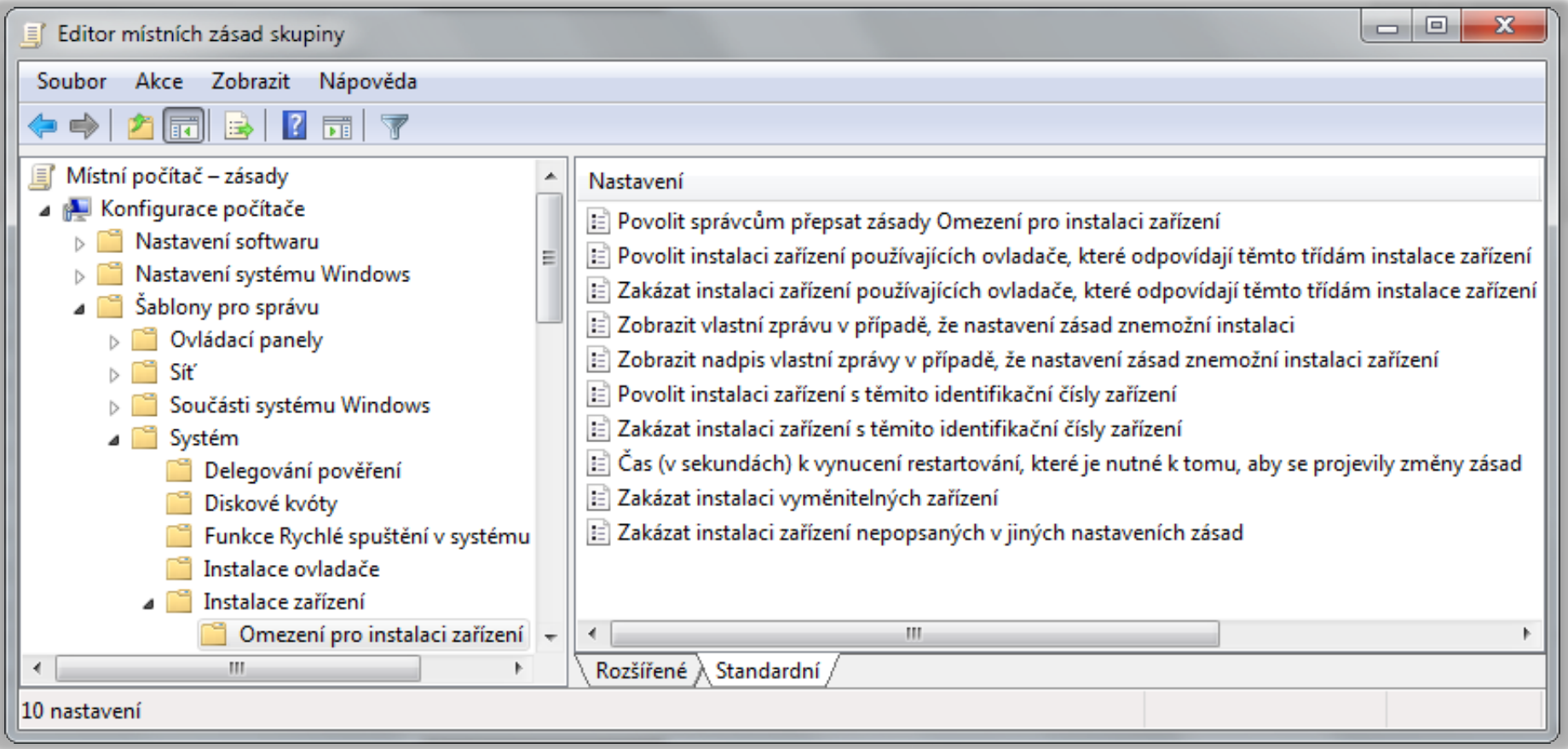

#### Proces povolení / zakázání instalace

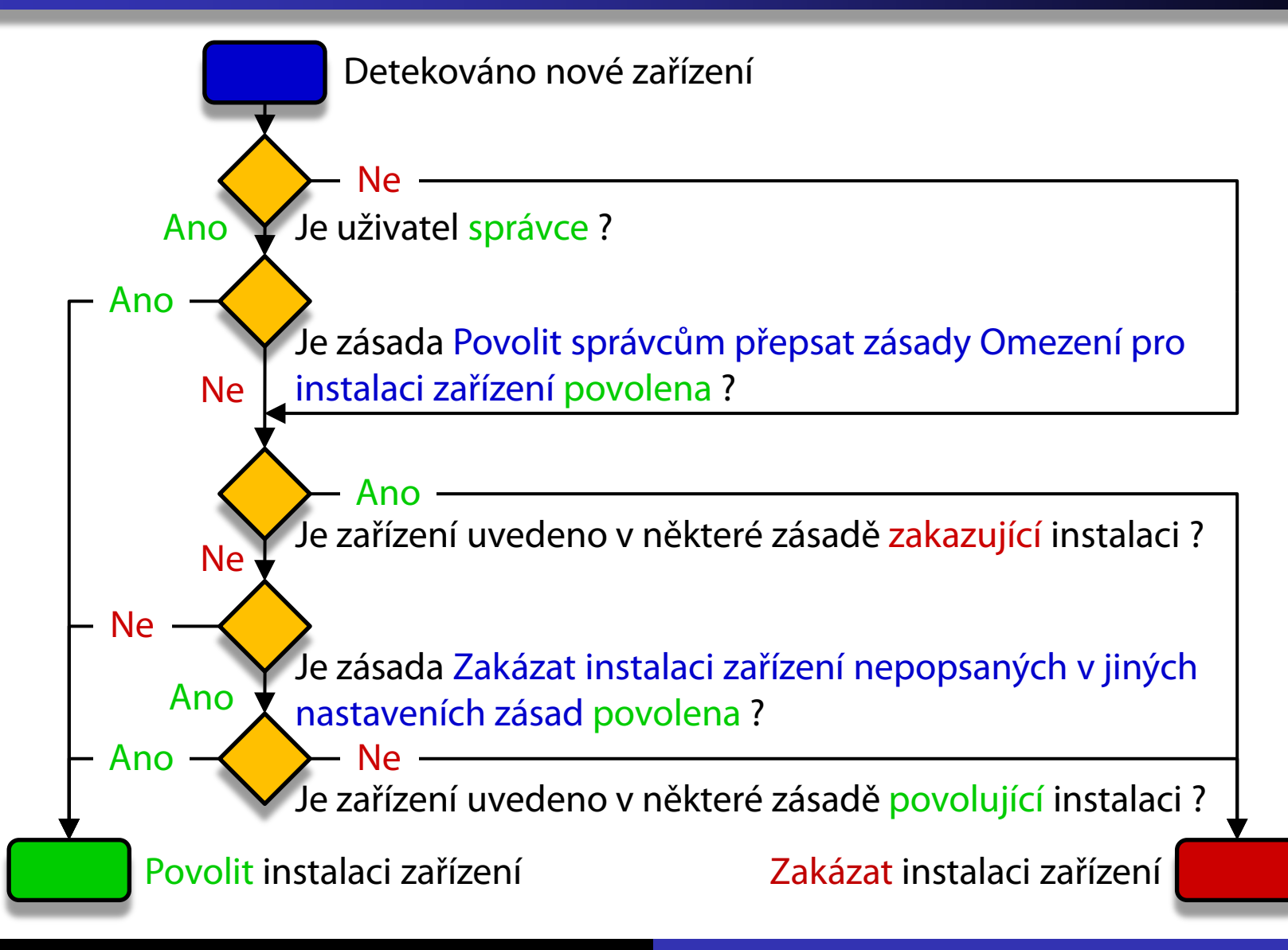

# Řešení problémů s ovladači zařízení

- Odinstalování ovladače nebo zakázání zařízení
- Navrácení (*Roll Back*) k předchozímu ovladači
	- Při aktualizaci ovladačů je jejich stará verze (pouze ta poslední) ponechána v úložišti ovladačů
- Obnovení systému (*System Restore*)
	- Obnovení obsahu úložiště ovladačů i nainstalovaných ovladačů zařízení
- Použití poslední známé funkční konfigurace
	- Použití posledních správně fungujících systémových nastavení (zahrnuje i nastavení ovladačů)

## Ověřovač ovladačů (Driver Verifier)

- Nástroj pro monitorování běhu ovladačů
	- Musí běžet s oprávněními správce
- Možnost simulace
	- Nedostatku zdrojů (paměti apod.)
	- Dlouhého vyřizování V/V požadavků
- Úspěšné provedení standardních testů je jednou z podmínek složení WHQL testů

## Ověřované vlastnosti

- Práce se vstupem a výstupem (V/V)
	- Detekce špatného používání V/V funkcí
- Přítomnost uváznutí (*Deadlock*)
	- Ověřování práce se *spin locky*, *mutexy* a *fast mutexy*
- Práce s DMA
	- Detekce špatného používání DMA vyrovnávacích pamětí, adaptérů a překladových (*map*) registrů
- Práce s pamětí
	- Monitorování alokace a dealokace paměti

### Nastavení a spuštění testů

- Spuštění standardních testů (vyžaduje restart)
	- **verifier /standard /driver** *<ovladač>* **[***<ovladač>* **…]**
- Spuštění / vypnutí testů za běhu (**/volatile**)
	- **verifier /volatile /flags** *<příznaky-testů>* **{/adddriver | /removedriver}** *<ovladač>* **[***<ovladač>* **…]**
- Změna nastavení simulace nedostatku zdrojů **verifier /volatile /faults** *<nastavení>*
- Získání informací o spuštěných testech
	- **verifier /querysettings**

# Podpisy ovladačů

- Umožňují kontrolu integrity ovladače
	- Ověření, že nedošlo k modifikaci souboru ovladače
- Většina ovladačů podepsaných firmou Microsoft
	- Musí úspěšně projít sérií WHQL (*Windows Hardware Quality Labs*) testů
- Nepodepsané ovladače může ukládat to úložiště ovladačů / instalovat pouze správce
	- V případě 64-bitových verzí systému nikdo (je možné dočasně vypnout výběrem Zakázat vynucení podpisu ovladače při bootování, platí jen do dalšího restartu)

## Ověřování podpisu ovladačů

- Pomocí nástroje Ověření podpisu souboru
	- Spuštění příkazem **sigverif**
	- Produkuje protokol s informacemi o ovladačích a kdo je podepsal
- Pomocí nástroje **driverquery**
	- **driverquery [/s** *<počítač>***] /si [/fo {table | list | csv}]**
	- Vypisuje informace o ovladačích a zda jsou, či nejsou, podepsány ve formátu tabulky, seznamu nebo CSV
	- Možnost připojení k jinému počítači

#### Správa disků

# Údržba disku

- Nástroj Vyčištění disku
	- Odstraňuje soubory v koši, dočasné soubory aplikací a internetu, webové stránky offline, miniatury apod.
	- Správci mohou odstraňovat body obnovení a stínové kopie souborů
- Defragmentace disku
- Oprava chyb na disku

# Defragmentace disku

Přeskupení dat souborů do souvislých bloků

- Urychluje práci s diskem
- Je možné provádět u interních a externích disků, USB flash disků i virtuálních disků (VHD)
- Nelze provádět u síťových úložišť (disků apod.)
- Podpora pouze souborového systému NTFS
- Může běžet periodicky (jako naplánována úloha)
- Běží transparentně
	- Disk lze během defragmentace normálně používat

## Nástroje pro defragmentaci

- Defragmentace vyžaduje oprávnění správce
- Nástroj **defrag** (pro příkazovou řádku)
	- **defrag {<oddíly> | /c | /e <oddíly>} [/a] [/h]**
	- Provede defragmentaci jednotlivých, všech (**/c**) nebo všech kromě zadaných (**/e**) oddílů disku
	- Použití přepínače **/a** spustí jen analýzu fragmentace
	- Přepínač **/h** spouští nástroj s normální prioritou
- Nástroj Defragmentace disku (grafický)
	- Umožňuje navíc plánovat periodické spouštění

## Oprava chyb na disku

- Analýza chyb na disku (chyby se neopravují) **chkdsk** *<oddíl>*
- **Oprava všech chyb na disku** 
	- **chkdsk** *<oddíl>* **/f**
- Nalezení a označení chybných sektorů na disku
	- **chkdsk** *<oddíl>* **/r**
	- Označení na úrovni souborového systému (informace o chybných sektorech uloženy v metadatech NTFS)
	- Přesune čitelná data automaticky do jiných sektorů

## Přístup k odnímatelným úložištím

- Konfigurace pomocí zásad skupiny (pro počítače)
	- Povolení / zakázání čtení, zápisu a spouštění souborů
- Lze nastavovat pro
	- Disky CD a DVD
	- **·** Disketové jednotky
	- Vyměnitelné disky (USB flash disky apod.)
	- Páskové jednotky
	- Zařízení WPD (mobilní telefony, přehrávače, …)
	- Vlastní zařízení (specifikace přes GUID třídy zařízení)

#### Zásady pro omezování přístupu

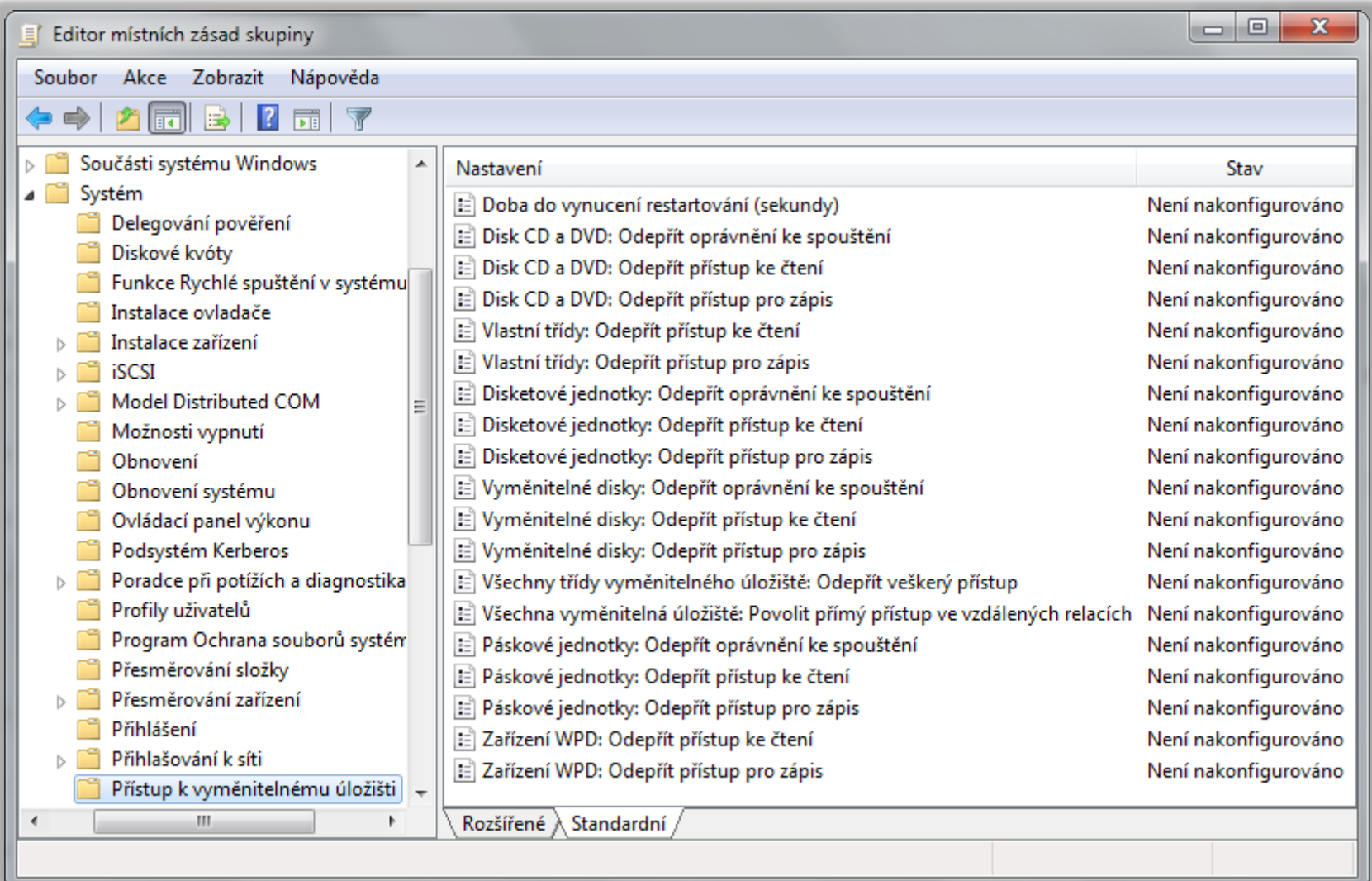

## Typy disků (podle typu tabulky oddílů)

- MBR (*Master Boot Record*)
	- Tabulka oddílů v MBR, maximálně 4 oddíly (rozšířený oddíl ovšem může zahrnovat více logických oddílů)
	- Disky (a oddíly disků) mohou mít velikost až 2,2 TB
- GPT (*GUID Partition Table*)
	- Tabulka oddílů na začátku disku (za MBR), minimálně 16 KB velká (až 128 oddílů), záloha na konci disku
	- Disky (a oddíly disků) mohou mít velikost až 9,4 ZB
- Dynamický (*Dynamic*)

# Převody mezi typy disků

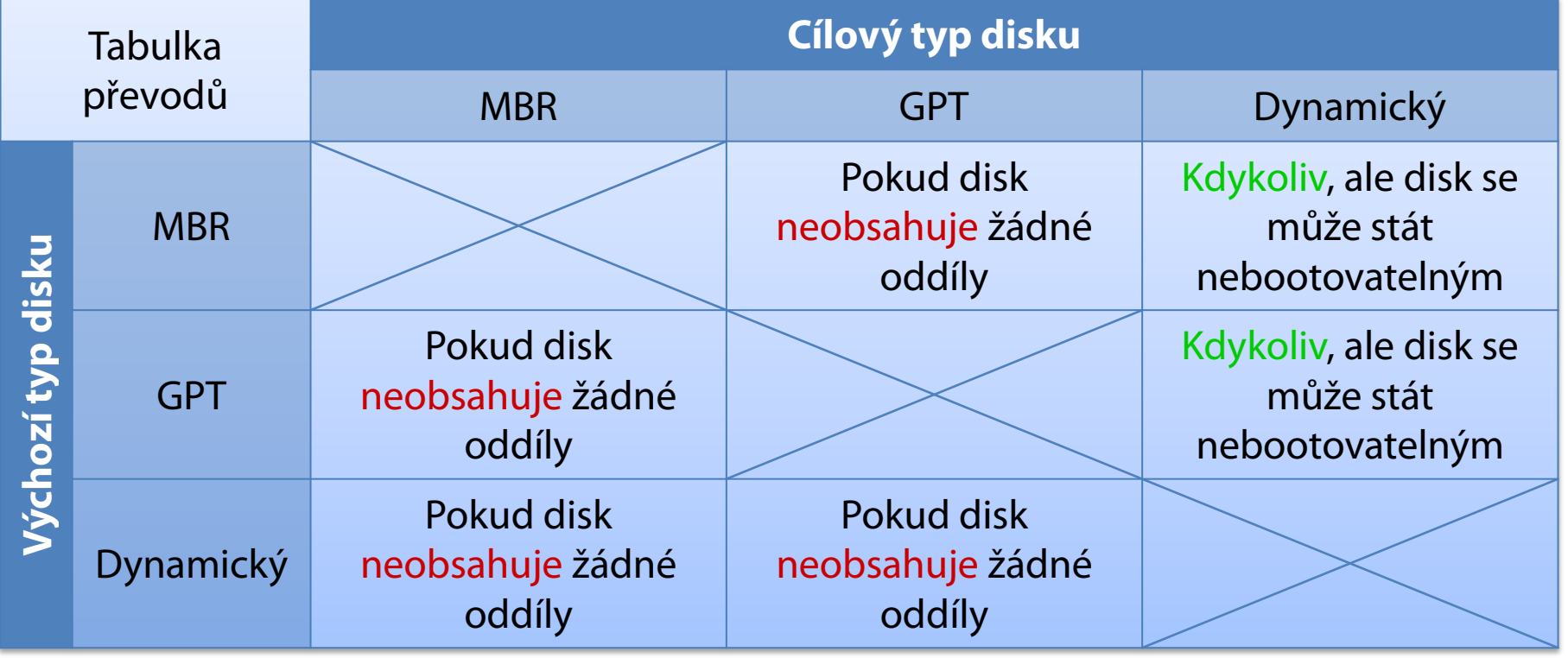

Umístění systémových oddílů na dynamických discích  $\bullet$ nesmí být po převodu změněno, jinak nebude možné z nich již bootovat

# Dynamické disky

- Tabulka oddílů na konci disku (poslední 1 MB) ve formě LDM (*Logical Disk Manager*) databáze
- LDM databáze replikována na ostatní dynamické disky (sdílení a záloha informací o oddílech)
- Každá LDM databáze identifikována tzv. skupinou disku (*disk group*)
	- Při importu na počítač bez dynamických disků se tato skupina zachovává
	- Připojené disky s jinou skupinou se označují jako cizí a musí být manuálně importovány

# Typy oddílů (svazků)

- Svazky (*volumes*) tvořeny tzv. oblastmi disku
	- Oblasti jsou souvislé části diskového prostoru
- Typy svazků
	- Jednoduché (*simple*)
	- Rozložené (*spanned*)
	- Prokládané (*stripped*, RAID-0)
	- Zrcadlené (*mirrored*, RAID-1)
	- Prokládané s paritou (RAID-5)

## Jednoduchý (simple) svazek

- **Tvořen oblastmi z jediného disku** 
	- Lze použít jednu i více oblastí
	- Oblasti nemusí být stejné velikosti
- Obdoba oddílu u základních disků
- Podporuje změny velikosti

# Rozložený (spanned) svazek

- Tvořen oblastmi z více disků
	- Z každého disku lze použít jednu i více oblastí
	- Oblasti nemusí být stejné velikosti
- Data jsou ukládána postupně
- Zvyšuje riziko ztráty dat
	- Selhání jednoho disku způsobí selhání celého svazku
- Možnost rozšiřování svazku o další oblasti
	- Svazky naformátované jako FAT / FAT32 nelze rozšířit
- Lze vytvořit rozšířením jednoduchého svazku

#### Ilustrace průběhu zaplňování svazku

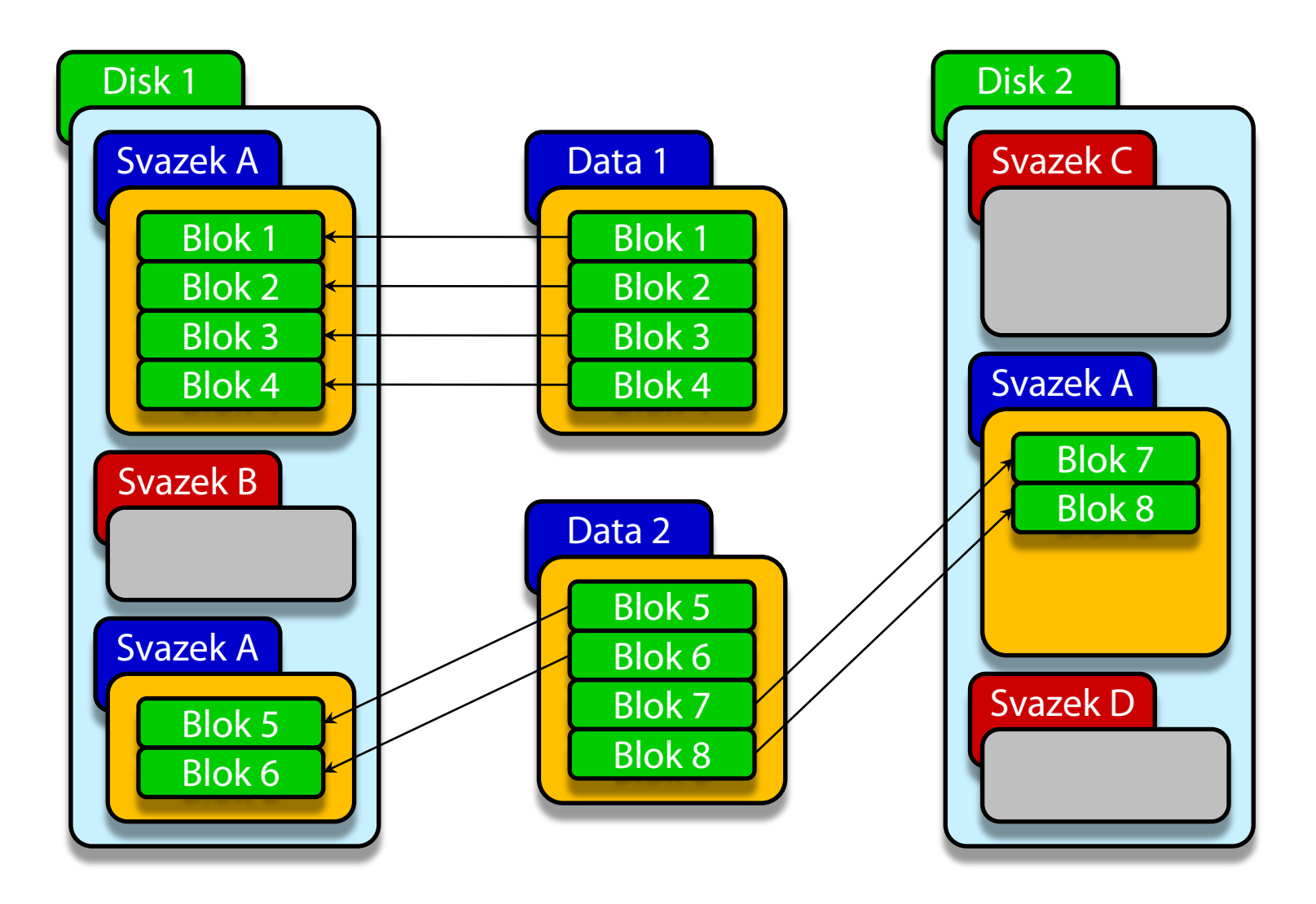

### Prokládaný (stripped) svazek (RAID-0)

- Tvořen oblastmi z alespoň dvou disků
	- Z každého disku lze použít jednu i více oblastí
	- Součet velikostí oblastí každého disku musí být stejný
- Data jsou ukládána prokládaně
	- Data rozdělena na malé části (*stripes*) a každá část je uložena do jiné oblasti (na jiný disk)
	- Zvyšuje rychlost čtení i zápisu
- Zvyšuje riziko ztráty dat
	- Selhání jednoho disku způsobí selhání celého svazku

#### Ilustrace průběhu zaplňování svazku

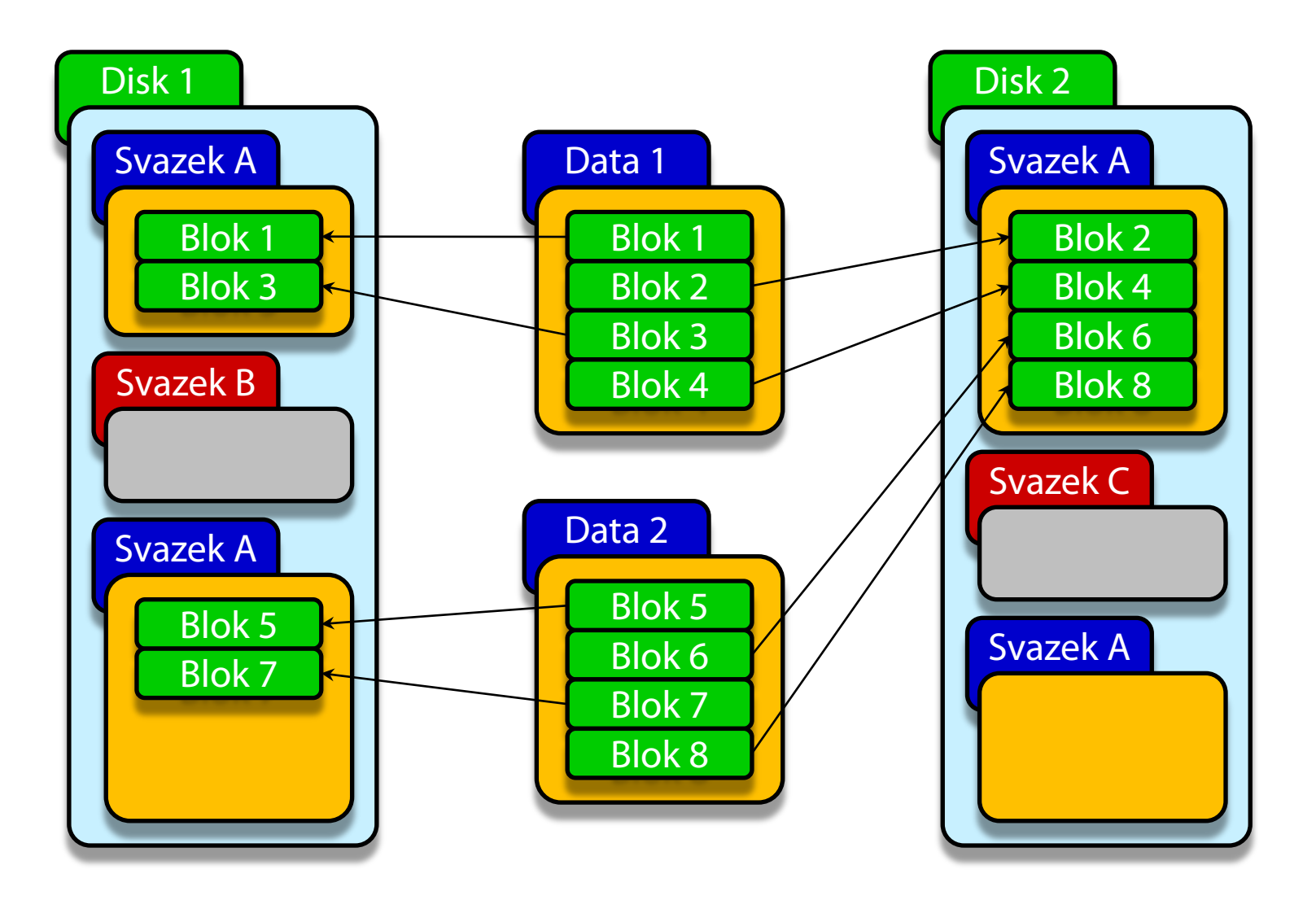

## Zrcadlený (mirrored) svazek (RAID-1)

- Tvořen oblastmi z právě dvou disků
	- Z každého disku lze použít jednu i více oblastí
	- Součet velikostí oblastí každého disku musí být stejný
- **·** Data jsou uložena dvakrát
	- V obou oblastech (na obou discích) jsou vždy uložena stejná data
	- **Poskytuje ochranu proti selhání disku**
	- Neurychluje čtení
- Lze použít jako systémový oddíl (svazek)

#### Ilustrace průběhu zaplňování svazku

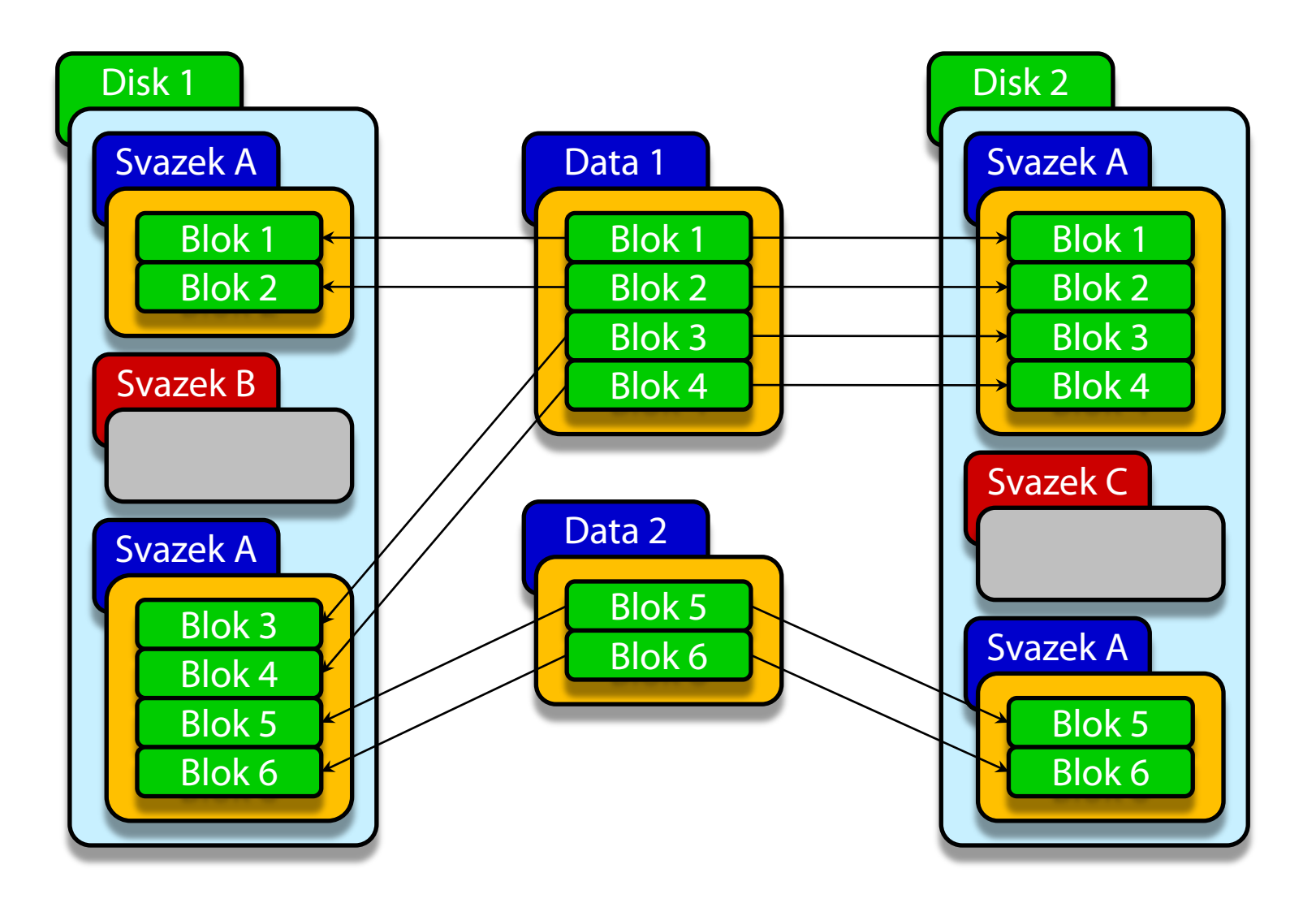

#### Prokládaný svazek s paritou (RAID-5)

- Tvořen oblastmi z alespoň tří disků
	- Z každého disku lze použít jednu i více oblastí
	- Součet velikostí oblastí každého disku musí být stejný
- Data s paritou jsou ukládána prokládaně
	- Data rozdělena na malé části a každá část je uložena do jiné oblasti (na jiný disk), do jedné oblasti je vždy uložena komprimovaná parita dat ze zbylých oblastí
	- Poskytuje ochranu proti selhání disku
	- Zvyšuje rychlost čtení a částečně i zápisu
- Ve Windows 7 není tento typ svazku podporován

#### Ilustrace průběhu zaplňování svazku

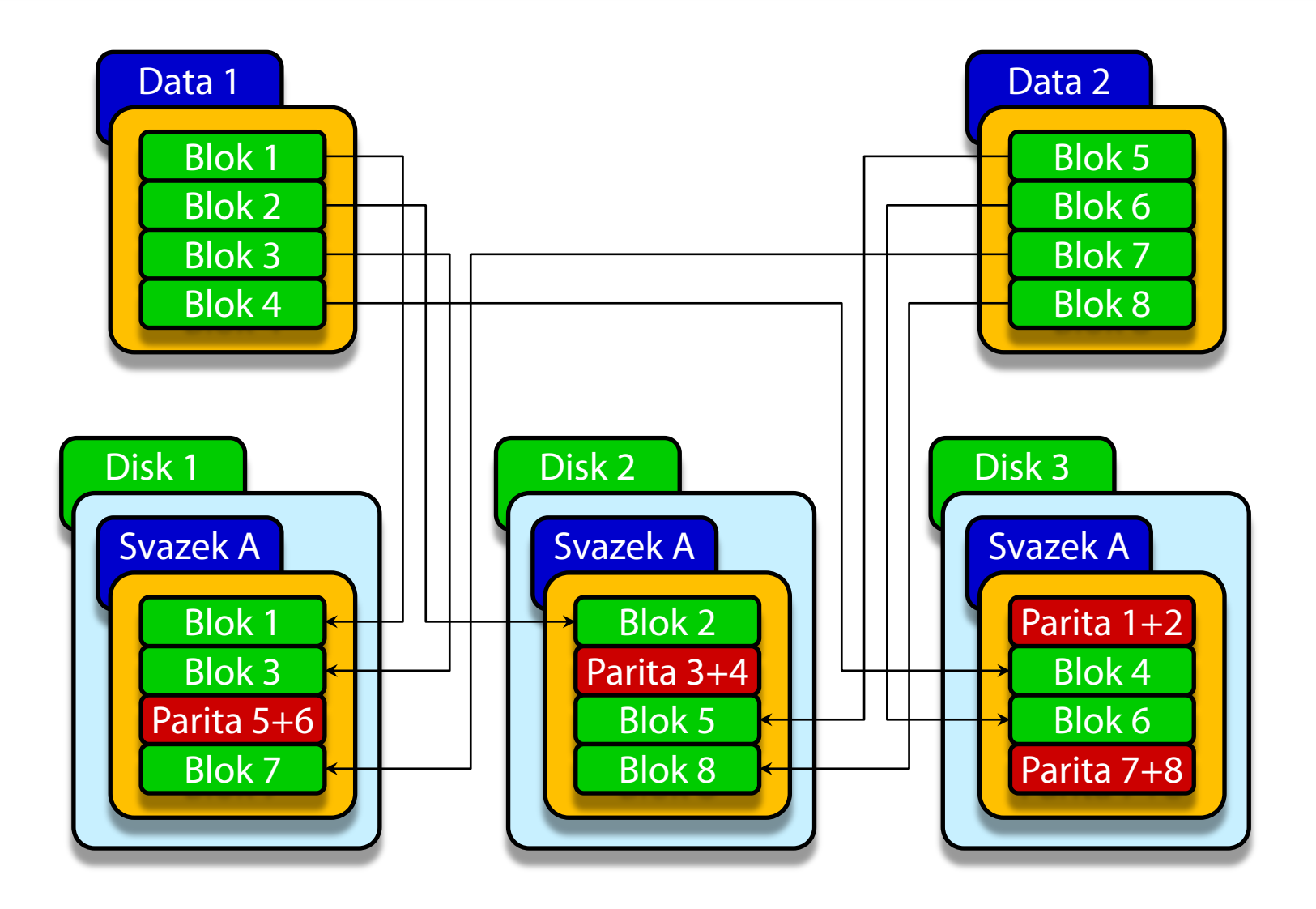

#### Správa napájení

# Schémata napájení

- Sada nastavení určujících jak má systém využívat energii, když je napájen z baterie nebo ze sítě
- Aplikují se na úrovni počítače
	- V jednom okamžiku může být aktivní jediné schéma
- Správa v Možnostech napájení
- Windows 7 obsahuje 3 základní schémata
	- Vysoký výkon
	- Rovnováha
	- Úsporný režim

# Podporované úsporné režimy (1)

#### Režim spánku

- Paměť RAM a zařízení, které mohou probudit počítač (klávesnice, myši, síťové karty) zůstávají zapnuty
- Procesor a ostatní zařízení vypnuta
- Rychlé probuzení počítače (vše pořád v paměti RAM)

#### • Hibernace

- Veškerý obsah paměti RAM je uložen na disk (soubor **hiberfil.sys**)
- Všechna zařízení jsou vypnuta
- Při probuzení je obsah paměti RAM obnoven z disku

# Podporované úsporné režimy (2)

- Hybridní režim spánku
	- **Režim spánku při kterém se navíc obsah paměti RAM** uloží na disk (soubor **hiberfil.sys**)
	- Rychlé probuzení počítače (použijí se data v paměti RAM, pokud nedošlo k vypnutí)
	- Chrání proti ztrátě dat v případě přerušení napájení
	- Často se používá u stolních počítačů (nemají baterii)

### Nastavení přes zásady skupiny

Možnost nastavit, zda mohou otevřené soubory nebo aplikace znemožnit uspání počítače

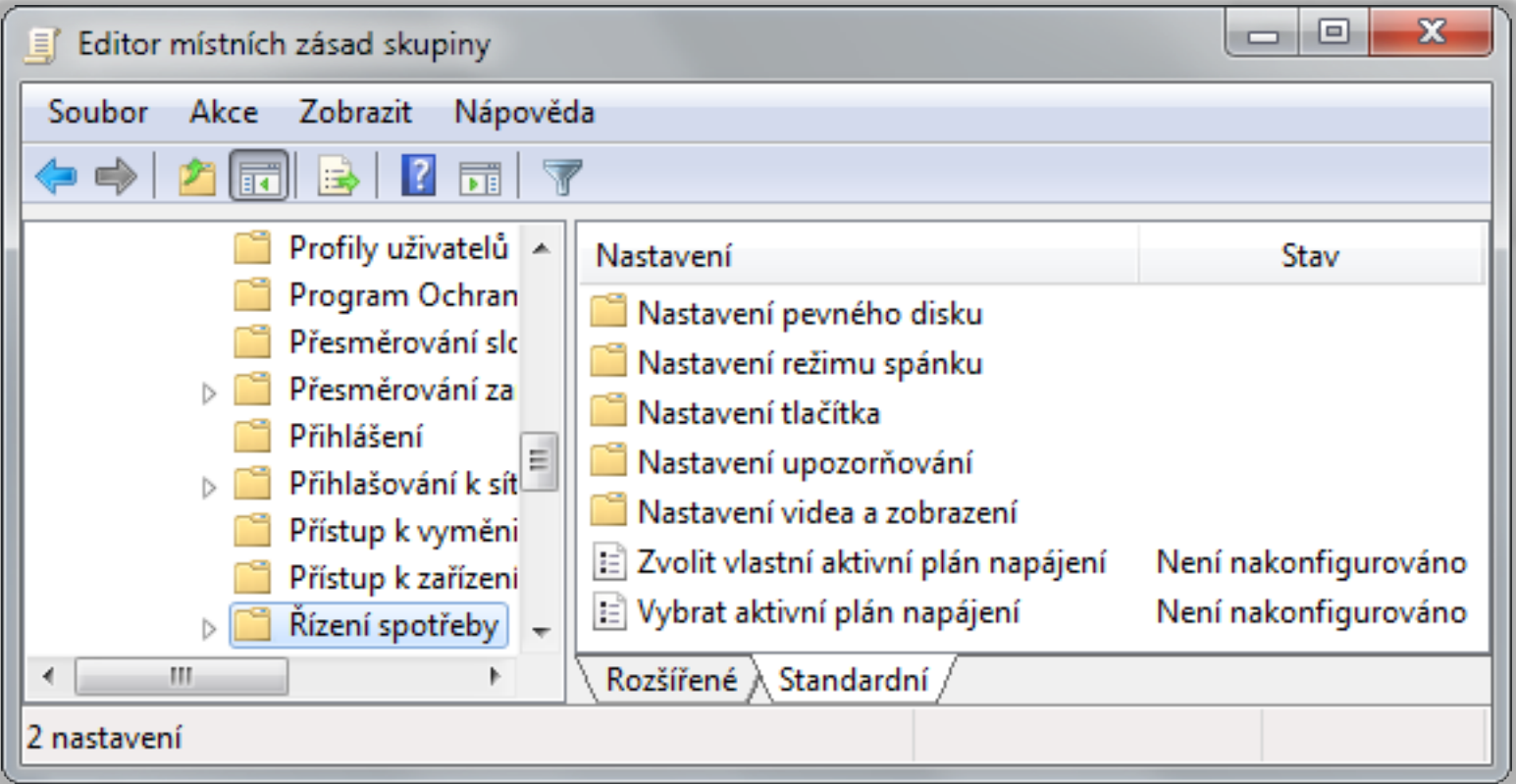

## Správa pomocí nástroje powercfg

- Umožňuje
	- Specifikovat zařízení, jenž mohou probouzet počítač
		- Přepínače **/deviceenablewake** a **/devicedisablewake**
	- Importovat a exportovat schémata napájení
		- Přepínače **/import** a **/export**
	- Specifikovat ovladače, aplikace a služby, jenž mohou zabránit přechodu do režimu spánku
		- Přepínač **/requestsoverride** *<typ> <název>* **System**
	- Nastavovat oprávnění pro provádění změn nastavení
		- Přepínač **/setsecuritydescriptor** *<guid> <sddl>*